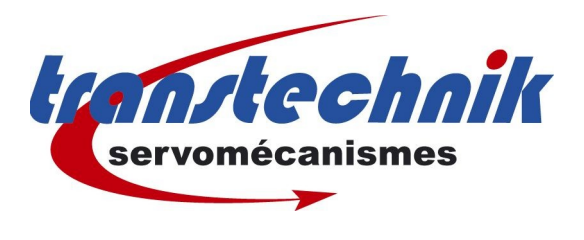

**Note d' information :**  Rechargement d'un firmware dans le CDD **Mots clés :** Firmware CDD **Date :** 10 / 07 /2006 **Auteur :** GF

Procédure de chargement d'un firmware en mode BootStrap, ceci consiste à remplir l'EPROM du CDD avec un micrologiciel compatible, il faut donc suivre scrupuleusement la procédure : Il n'y a aucune vérification de CheckSum.

Ce message peut apparaître suite à une mise à jour du firmware qui s'est mal déroulée, ou bien avec un CDD qui a

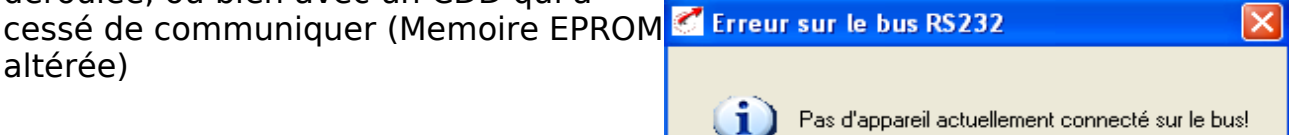

 $OK$ 

Il faut donc charger le firmware dans le CDD.

Menu Extra | Charger le firmware appareil.

Note : Si ce menu n'est pas accessible, veuillez vous connecter sur un autre CDD puis débrancher la Com et vous rebrancher sur le CDD à mettre à jour. faudra nous le renvoyer pour effectuer la procédure chez Transtechnik.

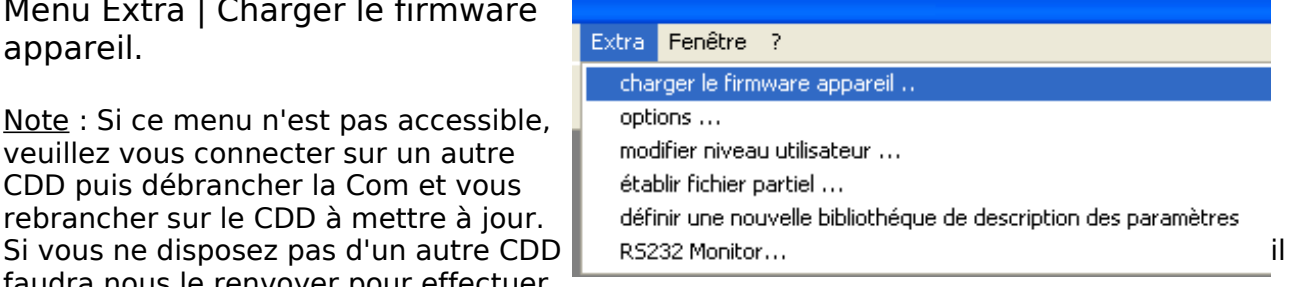

Aide

Valider par oui.

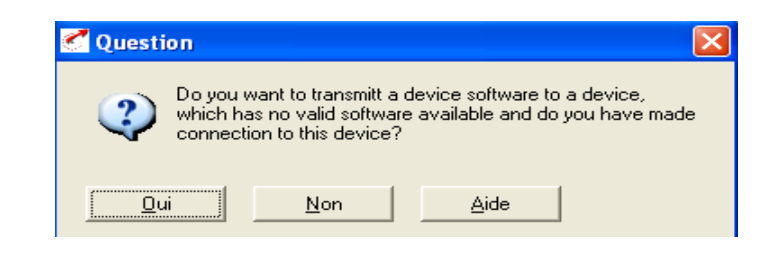

Indiquer le firmware à charger dans le CDD.

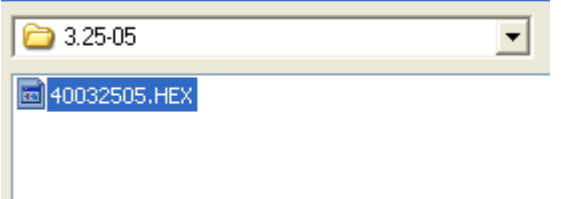

Lorsque le Drive Manager n'arrive plus à communiquer avec le CDD, ce

message apparaît afin de choisir quel type de variateur est connecté, c'est à vous de le définir. Les variateurs récents seront de type ST10.

Note :

Ce message n'arrivera pas si vous rechargez un nouveau firmware en partant d'un CDD déjà connecté et reconnu par le DriveManager.

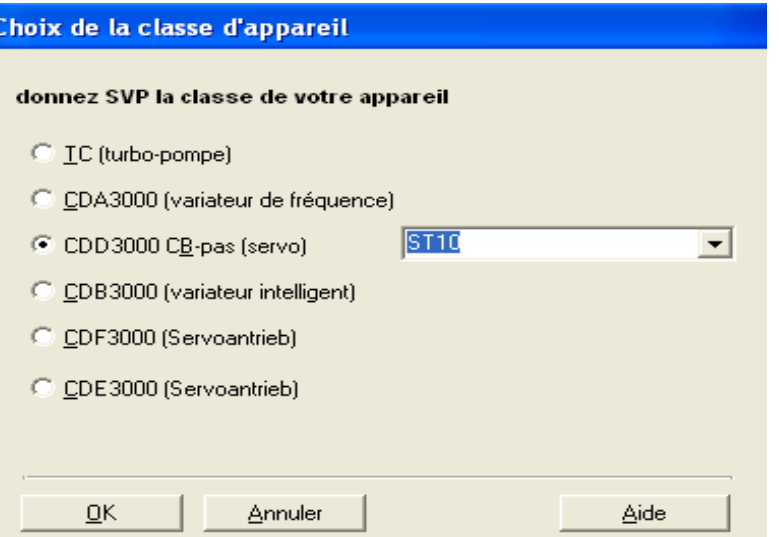

Une fois ces étapes effectuées, il faudra rebooter le variateur de façon à passer en mode BootStrap, cela consister à éteindre puis rallumer le CDD en

maintenant appuyé sans trop forcer, le bouton poussoir situé entre X4 et X2.

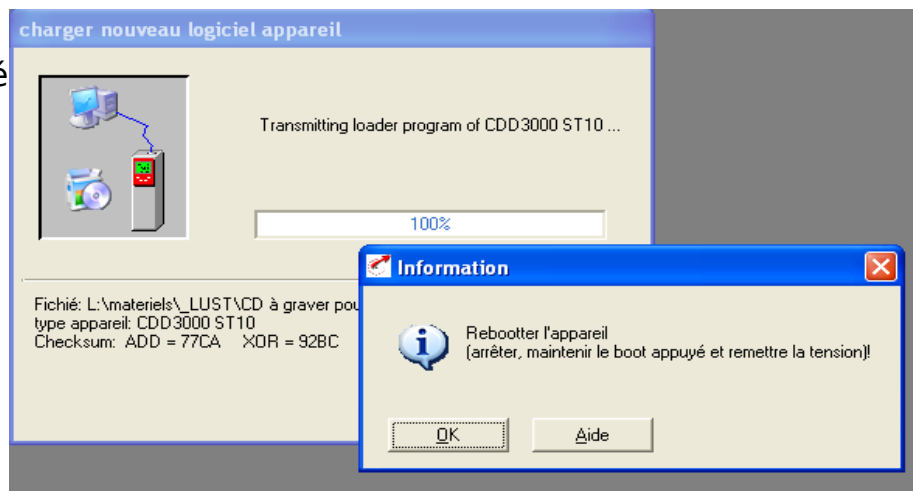

Il faudra relacher le bouton 5 sec, après la mise sous tension et aussitôt

charger nouveau logiciel appareil

appuyer sur OK dans le logiciel.

Note :

Il se peut que vous ayez à recommencer plusieurs fois cette manipulation si vous n'allez pas assez vite à cliquer sur OK.

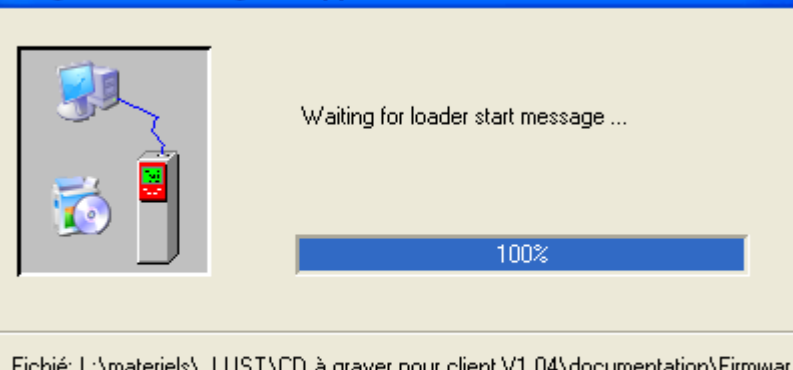

Fichié: L:\materiels\\_LUST\CD à graver pour client V1.04\documentation\Firmwar type appareil: CDD3000 ST10 Checksum: ADD = 77CA XOR = 92BC

Une fois cette étape passée, le chargement va se poursuivre durant 2 minutes.

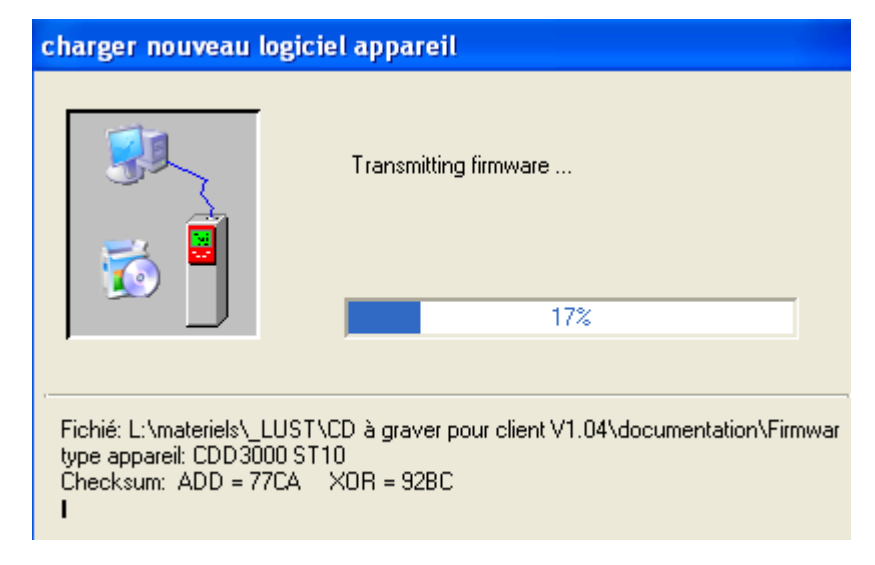

Le Drive Manager vous indiquera si le firmware a été chargé avec succès.

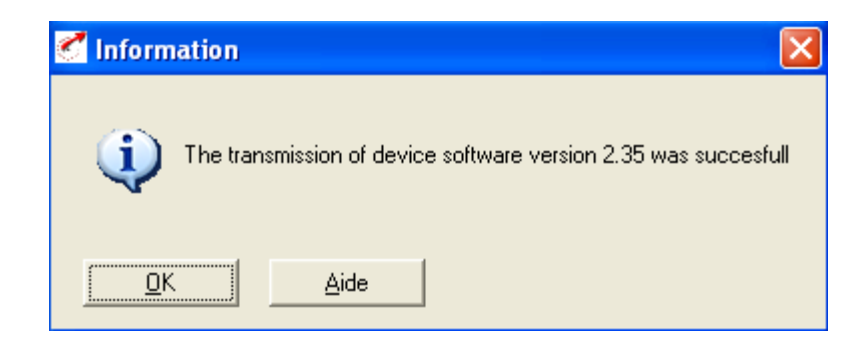

Maintenant vous disposez d'un variateur avec un nouveau firmware. Le variateur doit communiquer avec le Drive Manager.

Toutefois ce variateur n'est configuré pour aucun moteur.